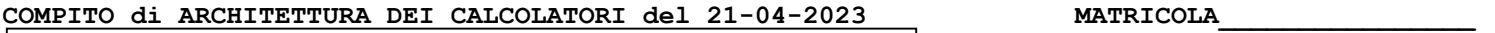

# DA RESTITUIRE INSIEME AGLI ELABORATI e A TUTTI I FOGLI

> NON USARE FOGLI NON TIMBRATI ANDARE IN BAGNO PRIMA DELL'INIZIO DELLA PROVA

 $\rightarrow$  NO FOGLI PERSONALI, NO TELEFONI, SMARTPHONE/WATCH, ETC

COGNOME\_\_\_\_\_\_\_\_\_\_\_\_\_\_\_\_\_\_

NOME

# NOTA: dovrà essere consegnato l'elaborato dell'es.1 come file <COGNOME>.s e quelli dell'es. 4 come files <COGNOME>.v e <COGNOME>.png

1) [10/30] Trovare il codice assembly RISC-V corrispondente al seguente micro-benchmark (utilizzando solo e unicamente istruzioni dalla tabella sottostante), rispettando le convenzioni di uso dei registri dell'assembly (riportate qua sotto, per riferimento).

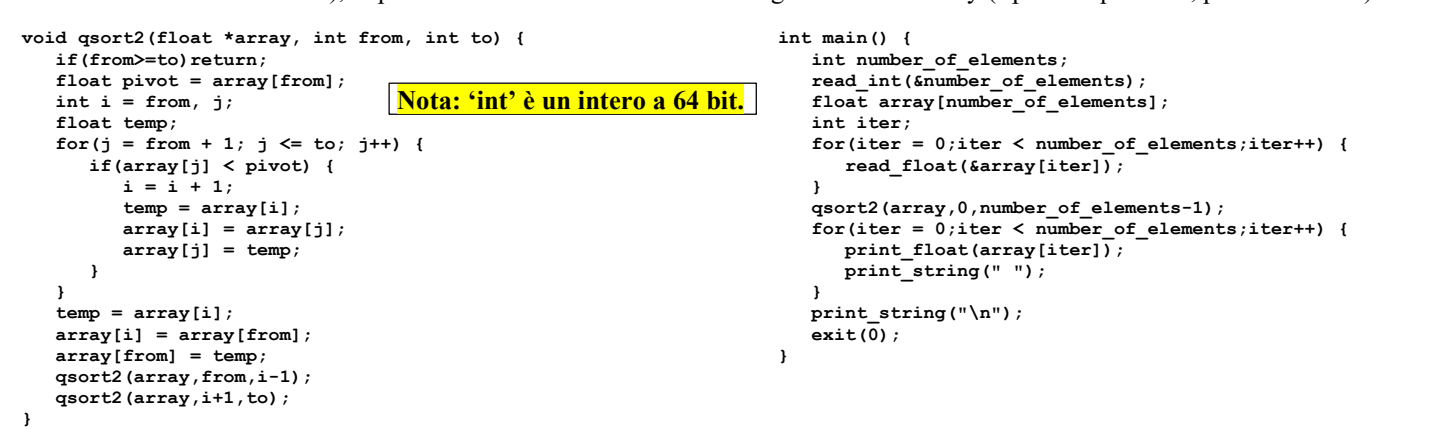

### RISCV Instructions (RV64IMFD) v221117

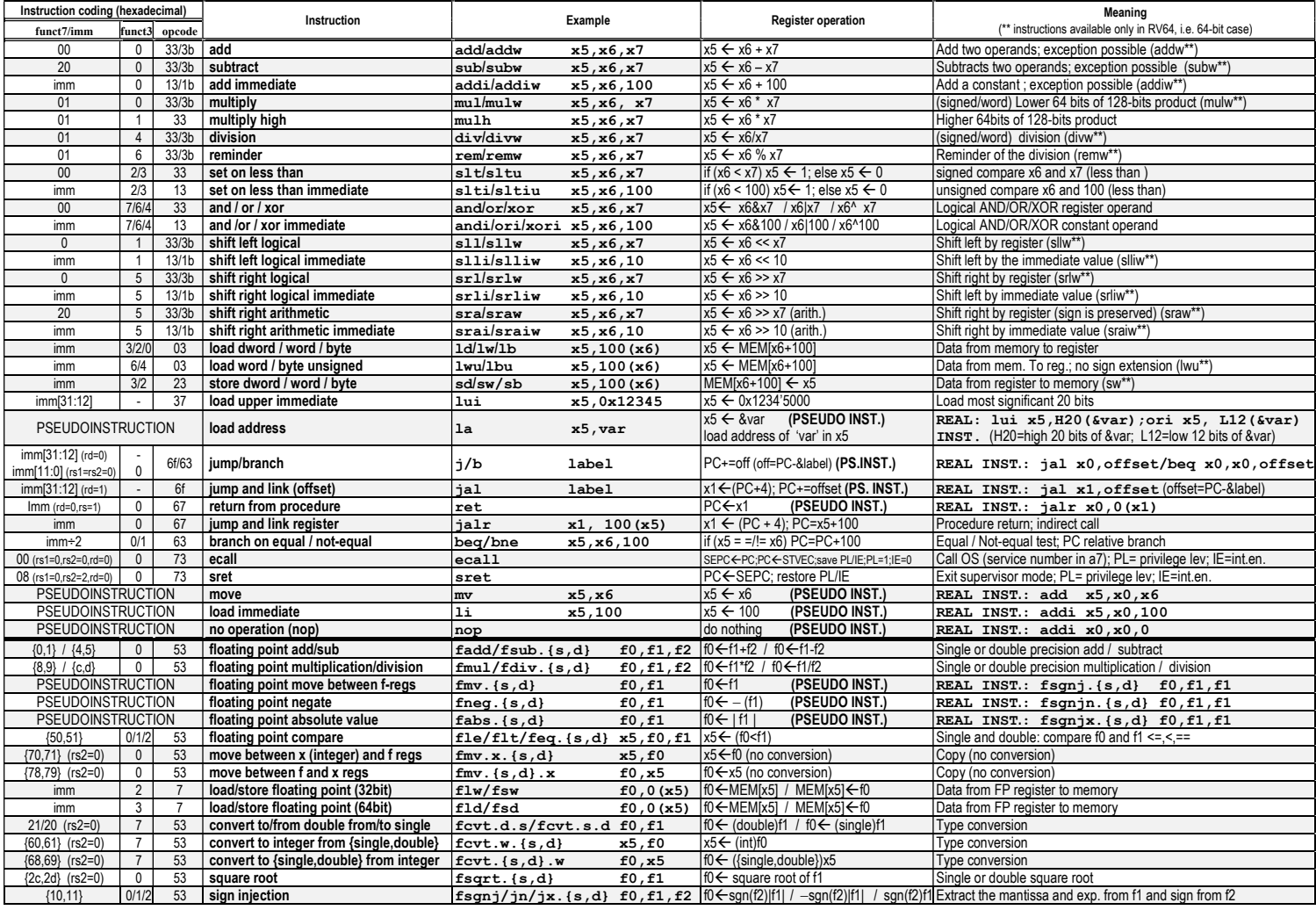

#### Register Usage

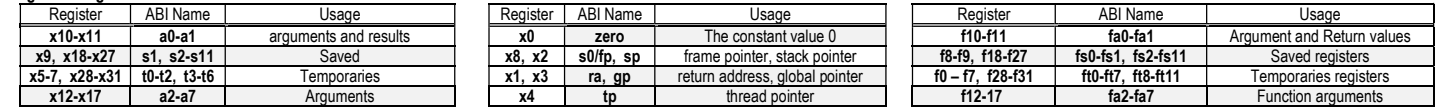

### System calls

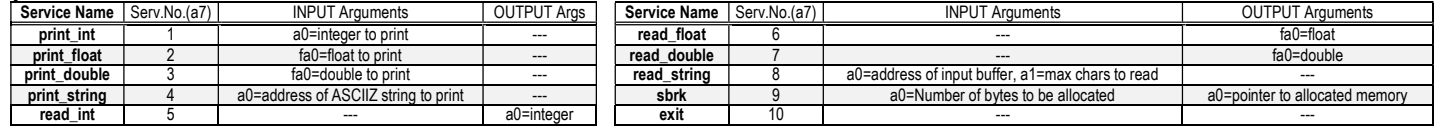

## COMPITO di ARCHITETTURA DEI CALCOLATORI del 21-04-2023

# SOLUZIONE

- 2) [5/30] Rappresentare il numero 3.4 in un formato IEEE-754 singola precisione. L'arrotondamento deve essere effettuato al numero più vicino rappresentabile e in caso di equidistanza arrotondare al valore pari (round to nearest, ties to even); sviluppare il calcolo illustrando come si ottiene il risultato.
- 3) [5/30] Descrivere la procedura di programmazione della porta seriale 16550A, mappata a partire dall'indirizzo 0x900003E8, per ottenere 1 bit di stop, 8 bit di trama, parità dispari di uni (no break), baud rate pari a 19200. Imponendo una frequenza esterna di clock di tale chip pari a 1.8432 MHz, quale sono gli indirizzi a 32 bit (in esadecimale) dei registri da programmare secondo queste specifiche? E quali i valori da scrivere in tali registri?
- 4) [10/30] Descrivere e sintetizzare in Verilog una rete sequenziale utilizzando il modello di Moore con un ingresso X su un bit e una uscita Z su un bit che funziona nel seguente modo: devono essere riconosciute le sequenze noninterallacciate 1,1,1,1, e 1,0,0,1; l'uscita Z va a 1 (per 1 ciclo di clock) se è presente una delle due sequenze. Gli stimoli di ingresso sono dati dal seguente modulo Verilog Testbench.

Tracciare il diagramma di temporizzazione [4/10 punti] come verifica della correttezza dell'unità. Nota: si puo' svolgere l'esercizio su carta oppure con ausilio del simulatore salvando una copia dell'output (diagramma temporale) e del programma Verilog su USB-drive del docente. Modello del diagramma temporale da tracciare:

```
module TopLevel; 
reg reset ; initial begin reset =0; #22 reset =1; #300; $stop; end
reg clock ; initial clock=0; always #5 clock \overline{\le} (!clock);
\mathsf{r}\mathsf{e}\mathsf{\sigma} \mathsf{X}:
wire Z; 
wire [2:0] STAR=Xxx.STAR; 
initial begin X=0; 
wait(reset ==1); #5
@(posedge clock); X<=0; @(posedge clock); X<=0; @(posedge clock); X<=1; @(posedge clock); X<=1; 
@(posedge clock); X<=1; @(posedge clock); X<=1; @(posedge clock); X<=0; @(posedge clock); X<=1; 
@(posedge clock); X<=0; @(posedge clock); X<=0; @(posedge clock); X<=0; @(posedge clock); X<=1; 
@(posedge clock); X<=1; @(posedge clock); X<=1; @(posedge clock); X<=1; @(posedge clock); X<=1; 
@(posedge clock); X<=0; @(posedge clock); X<=0; @(posedge clock); X<=1; @(posedge clock); X<=0; 
$finish; 
end 
XXX Xxx(X,Z,clock,reset_); 
endmodule 
 clock
 /reset
 X
 Z
 STAR
```